Doing it the right way.

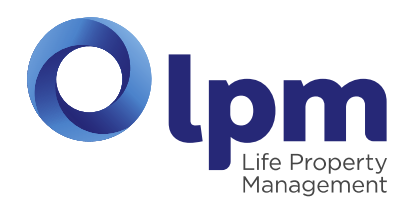

# How to Register at **My lpm**

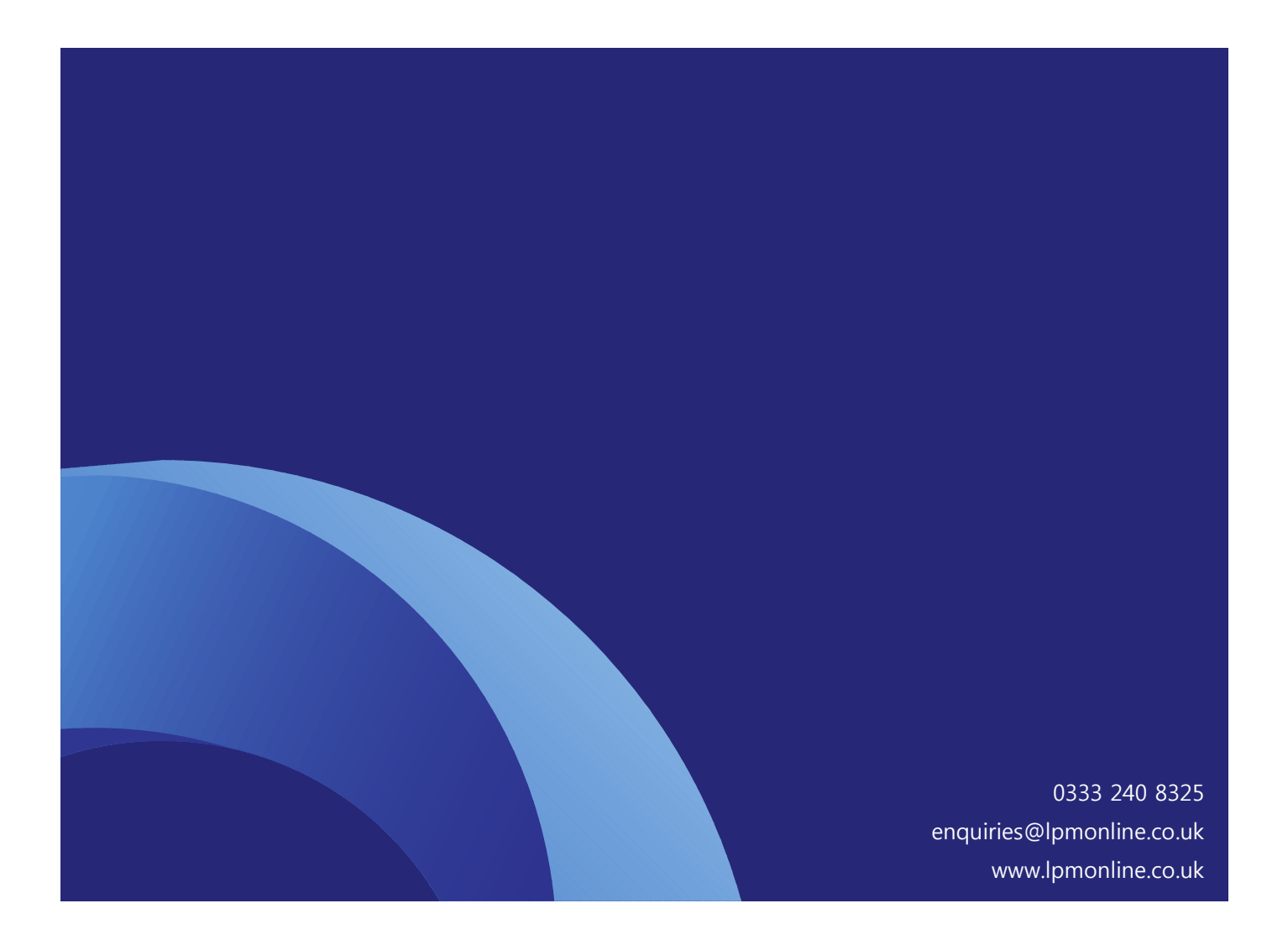

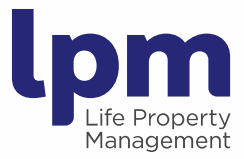

# How to Register at **My lpm**

Follow this step by step guide to manage your account online at **My lpm**.

### Registering your Account

- Visit the Life Property Management website homepage at [www.lpmonline.co.uk.](http://www.lpmonline.co.uk/)
- Click '**My lpm** Payment Online and much more' which will take you to the **My lpm** login page.
- Click 'Register' and complete the following registration details:
	- Choose Username create your own username. This must be at least 6 characters long.
	- Email Address this is the email address to which all future correspondence will be sent.
	- Choose Password create your own password. This must be at least 6 characters long.
	- Confirm Password enter your password again.
	- Surname this is the surname of the legal homeowner(s) of the property.
	- Account Number this if your unique eight digit property reference number.
	- Address this is your development property address.
	- Postcode this is your development property postcode.
	- Telephone Number please provide a telephone number where we can contact you.

## Security Check

- 'I'm not a Robot' this is a security question; tick the box to confirm.
- If a pop up box appears with pictures, follow the instructions and select the relevant pictures.
- If a picture is unclear, click  $\bullet$  to receive a new challenge.
- Click 'Verify' followed by 'Register'.

**Glasgow Office:** Regent Court, 70 West Regent Street, Glasgow G2 2QZ<br>**T:** 0333 240 8325 | **F:** 0141 333 1116 E: enquiries@lpmonline.co.uk

**Aberdeen Office:** Westpoint House, Prospect Road<br>Arnhall Business Park, Westhill AB32 6FJ  $\overline{1}$ : 01224 737 272 | **F**: 01224 766 901 E: enquiries@lpmonline.co.uk

#### www.lpmonline.co.uk

Registered Name: Life Property Management Limited. Registered in Scotland SC253869.<br>VAT Reg No 827 5010 46. Property Factor Reg No PF000203. Registered Office: 11 Somerset Place, Glasgow G3 7JT Life Property Management Ltd is an appointed representative of Arthur J Gallagher Insurance Brokers Limited which is authorised and regulated by the Financial Conduct Authority<br>Registered Office: Spectrum Building, 7th Flo

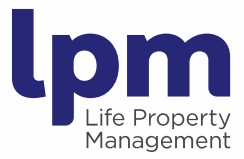

# Registration Confirmation

The next screen confirms your registration details have been sent to Life Property Management to be verified by a member of our team. You will also receive an automated email confirming your registration details have been sent for authorisation and that your account will be authorised within 48 hours. Once the account has been authorised, you will receive a further automated email confirming your details have been authorised and that you are now able to access your account online.

In the unlikely event that you experience any difficulty with the **My lpm** registration process, please contact [clientservices@lpmonline.co.uk.](mailto:clientservices@lpmonline.co.uk)

**lpm** are committed to continued investment in Client Communication

# **lpm** Doing it the right way

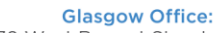

Regent Court, 70 West Regent Street, Glasgow G2 2QZ<br>**T:** 0333 240 8325 | **F:** 0141 333 1116 E: enquiries@lpmonline.co.uk

**Aberdeen Office:** Nerdeen Once:<br>Westpoint House, Prospect Road<br>Arnhall Business Park, Westhill AB32 6FJ  $\overline{1}$ : 01224 737 272 | **F**: 01224 766 901 E: enquiries@lpmonline.co.uk

#### www.lpmonline.co.uk

Registered Name: Life Property Management Limited. Registered in Scotland SC253869.<br>VAT Reg No 827 5010 46. Property Factor Reg No PF000203. Registered Office: 11 Somerset Place, Glasgow G3 7JT Life Property Management Ltd is an appointed representative of Arthur J Gallagher Insurance Brokers Limited which is authorised and regulated by the Financial Conduct Authority.<br>Registered Office: Spectrum Building, 7th Fl